1. Mobilaus telefono naudotojas iš prisijungimo prie aplikacijos lango (jei prisijungęs, prieš tai turi atsijungti) turi pasirinkti ir spustelti apatinėje juostoje esantį mygtuką rodyklę į kairę:

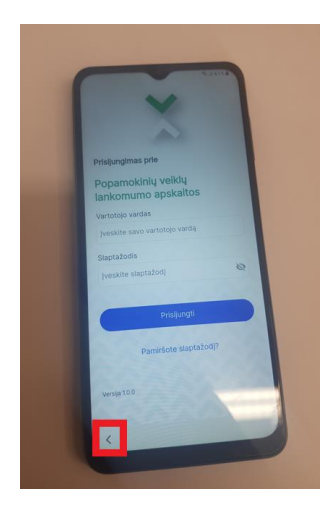

3.2. Tuomet turi būti paspaustas atsiradęs apvalus mygtukas su simboliu "i":

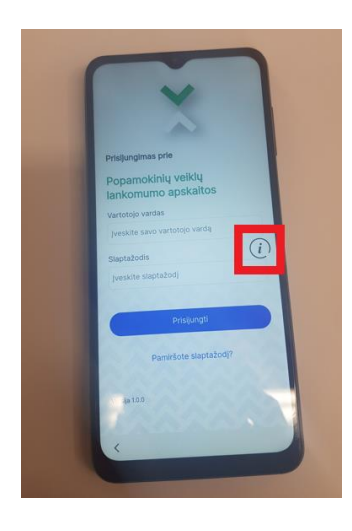

3.3. Atsidariusiame meniu, pasirinkti reikšmę "Settings"

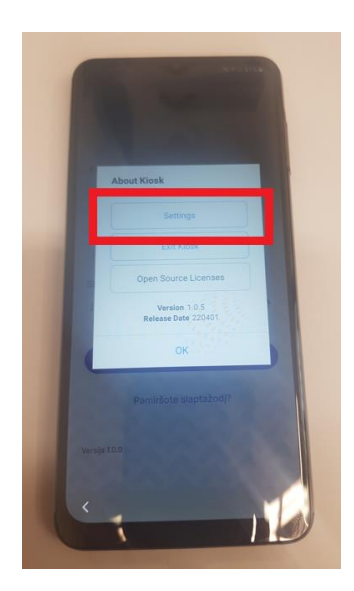

3.4. Ir tuomet pasiekiamas WiFi funkcionalumas, kurį galima įjungti/išjungti ar prisijungti prie WiFi tinklo:

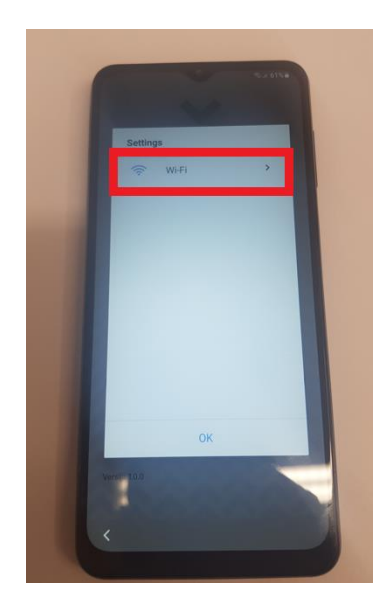